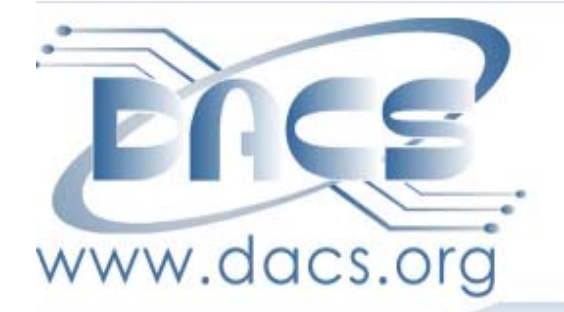

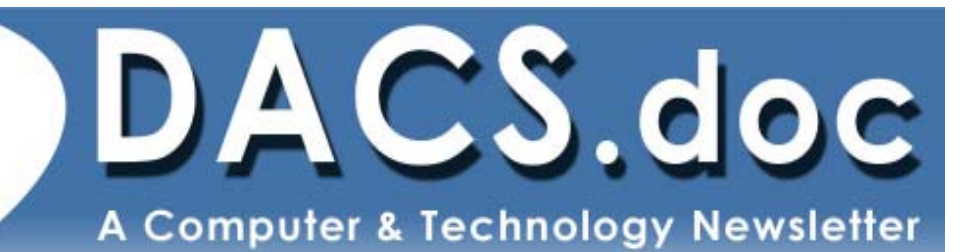

**May 2012 Volume 23, Issue 5 \$2.00** 

# **Next Meeting:**

# **The Future of the Internet John Patrick On**

#### **Directors' Notes**

A meeting of your board of directors was held on Wednesday, April 11, 2012. The meeting was called to order at 7:10. Present were Richard Corzo, Jim Scheef, Annette van Ommeren, Patrick Libert, Lisa Leifels, Elizabeth Talian, Drew Kwashnak, Bruce Preston, Rob Limbaugh, Andy Woodruff. Guests were Charlie Bovaird, Mike Morrissey, Paul Chayka, Mike Kaltschnee and John Gatrell

The Minutes of Previous Meeting, as corrected, were accepted.

#### Treasurer's Report

The treasurer was unable to attend, so there was no treasurer's report this month. He did provide the board with a list of received checks.

#### Membership/ Meeting Stats Report

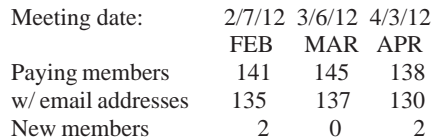

#### General Meetings

Feb - Three Operating Systems Mar - Maintain a Windows Machine Apr - Tablets

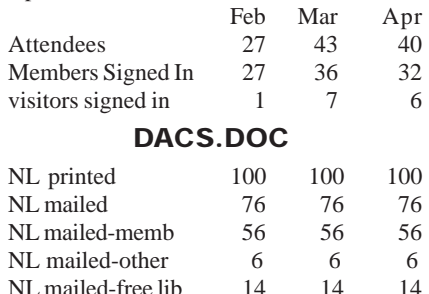

#### IN THIS ISSUE

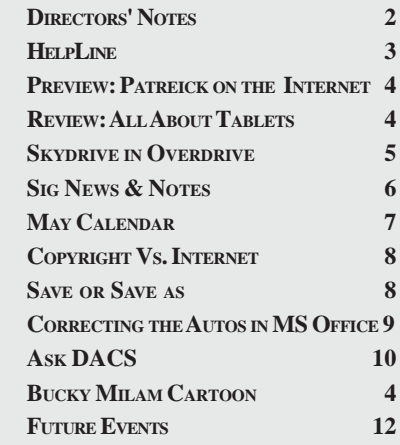

Note: To accommodate the time constraints of our guests, New Business items 1 & 2 were discussed prior to Old Business.

#### Old Business

1. General meetings

• April 3: Mike Kaltschnee-Tablets. Preview: Lisa Leifels, Review: Patrick Libert

• May 1: John Patrick-State of the Internet. Preview: Drew Kwashnak, Review: Andy Woodruff

• June 5: Patrick Libert-Music Services. Preview: Bruce Preston, Review: TBD (Pandora, Spotify, iTunes Match, Amazon Cloud Player)

• September 4: Tom Schonder of Google-Google Apps (Gmail, Google Calendar, Google Sites, and Google Docs), Google Voice, and Google Plus.

2. Possible future topics:

• Artificial Intelligence - from Alan Turing to Eliza to Watson. Bruce to develop, targeting the July presentation.

• Apple-OS X Mountain Lion is due "late summer", will invite Dave Marra, tentatively scheduled for October.

• Cloud storage services-Dropbox, box.net, Skydrive, Mozy, Carbonite, YouSendIt, etc. Drew will look into a comparison of functionality, platforms supported (i.e. Windows, Mac, Linux, smartphones, etc.) Jim and Richard would help with the smartphone support. Richard set up a thread on the DACS forum. Drew suggested using the DACS forum to list what services everyone uses so we can pool our knowledge. Drew requested that it be scheduled after August.

• Presentation on Facebook. Jim suggested having someone talk about how to configure the security, privacy issues, what does "Like" accomplish, the difference between a group and a page. Not scheduled.

• Robotics - As a result of discussions with Robotics and Beyond (see New Business item 2) we will look into asking them for a presentation on their activities. August?

• Online Learning, focusing on personal enrichment courses rather than academic. An example would be the offerings of *Linda.com* Elizabeth will investigate.

• Jeff Robbins - Drupal expert - he is a friend of Andy, who will look into possible presentation.

3. Open positions

*Directors' Notes, Cont. on page 3*

#### Membership Information

*dacs.doc*, ISSN 1084-6573, is published monthly by the Danbury Area Computer Society, 27 Ole Musket Lane, Danbury, CT 06810-8232. Annual subscription rates: \$45 to regular members, \$30 electronic access (included in dues).

#### Postmaster

Send address changes to Danbury Area Computer Society, Inc., 4 Gregory Street, Danbury, CT 06810-4430.

#### Editorial Committee

Production Editor: Allan Ostergren

Managing Editor: Ahmad Asgharian

#### **Contributors**

Charles Bovaird Richard Corzo Richard DiFranco Drew Kwashnak John Lansdale Rob Limbaugh Bruce Preston Jim Scheef<br>Joseph Tobin Annette van

Annette van Ommeren

DACS, its officers and directors assume no liability for damages arising out of the publication or non-publication of any article, advertisement, or other item in this newsletter .

 The editors welcome submissions from DACS members. Contact Ahmad Asgharian (*dacseditor@*dacs.org). Advertisers, contact Charles Bovaird at (203) 792-7881 *(aam@mags.net)*

Nonprofit groups may request permission to reprint articles from dacs.doc or *http:// www.dacs.org* by sending e-mail to *reprints@dacs.org*. Reprinted articles shall credit the copyright holder and a copy of the final publication shall be mailed to:

Danbury Area Computer Society, Inc. 27 Ole Musket Lane Danbury, CT 06810-8232 Attn. Reprints

Links to articles reprinted on the web can be sent to: reprints@dacs.org

#### Technical Support

*dacs.doc* is prepared using PageMaker 7.0 and Acrobat 7.0.Software packages used to publish *dacs.doc* include: Microsoft Windows XP, Office 2003, TrueType fonts, Calendar Creator 8.0 for Windows. Internet access provided by *Mags.net*

#### **Applications & Hardware to enhance** *dacs.doc* **are welcome.**

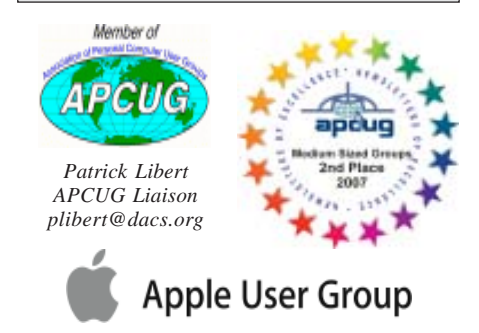

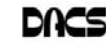

#### **Officers**

**DACS GENERAL NUMBER:** (203) 744-9198 **PRESIDENT:** Richard Corzo *dacsprez@dacs.org* **VICE PRESIDENT PROGRAMS:** *vpprograms@dacs.org* **SECRETARY:** Bruce Preston • **TREASURER:** Dave Green

#### **Directors**

#### *dacsboard@dacs.org*

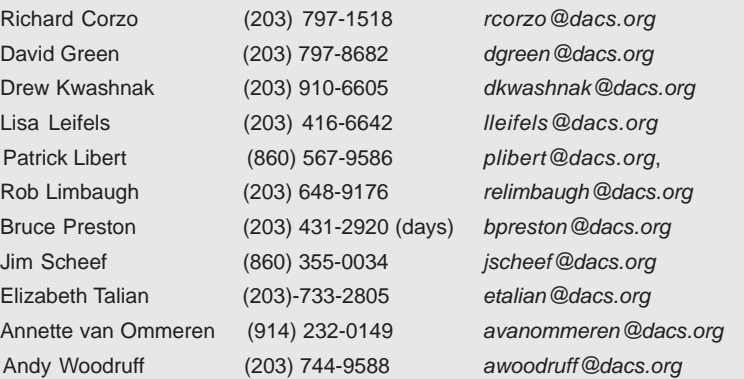

#### **Committees**

**NEWSLETTER:** Ahmad Asgharian: *dacseditor@dacs.org*, **PROGRAM:** *vpprograms@dacs.org* **WEB MASTERS**: Richard Corzo (*rcorzo@dacs.org*), (203) 797-1518 Annette van Ommeren (*avanommeren@dacs.org)*, (914) 232-0149 **MARKETING AND PR:** Patrick Libert (*pr@dacs.org*) **APCUG LIAISON**: Patrick Libert *(plibert@dacs.org)*  **MEMBERSHIP COORDINATOR:** Charles Bovaird:*aam@mags.net*  **RESOURCE CENTER:** (203) 748-4330 **• WEB SITE:** *http://www.dacs.org*

#### **HelpLine**

Our former telephone HelpLine has been replaced by our web-based DACS Community Forum at http://forum.dacs.org. We have topic-specific forums where DACS members can post questions. Questions may be answered by SIG leaders or other DACS members. If none of the categories fit your question, just post it to the Ask DACS forum.

Microsoft Access Access Access SIG .NET Programming ASP.Net and C#VB.Net SIG Digital cameras/scanners/image processing Digital Imaging SIG Content Management Systems Drupal SIG Linux Linux SIG Mac and iPhone/iPad/iPod touch Apple SIG PC maintenance **PC Maintenance** SIG Smartphones & Tablets Mobile Devices SIG Virtual machine software Virtual Computing SIG Desktop publishing and website design Web Site Design SIG Windows Windows SIG

#### **Topic Forum**

- *Directors' Notes, Cont. from page 2* ° The membership chairperson/ greeter position is open.
	- 4. Jim has started to set up Drupal/ CiviCRM for maintaining membership data. He has individual e-mail module working but not campaigns/ broadcasts. He also needs to load membership dates - join and expiration or termination for reporting.

#### New Business

- 1. Discussion led by Rob Limbaugh and guests Mike Kaltschnee, John Gatrell: a proposal for consideration of a new group to be affiliated with DACS, perhaps as a SIG. The project is spearheaded by Mike Kaltschnee. Mike is in the process of lining up resources to create a 'hackerspace' or 'makerspace' to be situated within Danbury. He already has the involvement of various local government and greater public resources. For example, Danbury Planning &Zoning has identified several possible sites; it would not be located in the DACS Resource Center. A hackerspace is a group that gets together to build things by pooling talents and resources. They use a wide variety of technology and hardware such as 3D printers, computers running Computer Aided Design software, and power tools such as lathes, drill presses, table saws, workbenches etc. While no motion of any kind was put forward, in general the board expressed interest in supporting the concept.
- 2. Robotics and Beyond (*roboticsand beyond.com*) is interested in becoming involved with DACS. Mike Morrissey and/or Paul Chayka explained their program, which has been a success in New Milford since it started in 2004. To simplify, it is a program to introduce and involve youth (K through 12) with concepts and practices in engineering and science through the development of projects. Their 3-week summer camp has been so successful that this year they will be running a second session to accommodate the demand. They are now looking to going full time and expanding geographic coverage into the Danbury area. We discussed a possible symbiotic relationship between the two organizations. No motion was put forward, in general the board expressed interest in supporting the concept.
- 3. Annual Officers Election: Present office holders have agreed to continue. The slate consists of President (Richard Corzo),

*Directors' Notes, Cont. on page 5*

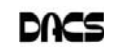

#### **Meeting Preview**

#### John Patrick-State of the Internet

*By Drew Kwashnak*

MART PHONES, social networking, and cloud computing and e-commerce all have one thing in common:

the Internet. For the past two decades the Internet has rapidly evolved from infancy to where it is today, and for just as long John Patrick has been gracing the DACS General Meeting with his annual "State of the Internet" lecture, as he will again, at the May general meeting on May 1<sup>st</sup>.

Today, more than 77% of Americans have Internet access, 35% of whom have Broadband connections<sup>1</sup> and new devices keeping us connected everywhere,

all of the time and faster come to the market almost daily. Even with this rapid develop-

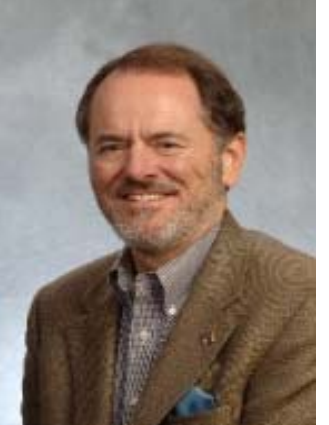

ment, the Internet has only achieved about 10% of what could be done online that would save time and simplify our lives.

> Mr. Patrick has written about this evolution of the Internet over the past 15 years, focusing in seven key areas: Fast, Always On, Everywhere, Natural, Intelligent, Easy and Trusted. Mr. Patrick will talk about how the Internet is growing faster and becoming more accessible almost everywhere one turns, even as it becomes smarter and more natural to use.

John R. Patrick is president of Attitude LLC and

former vice president of Internet technology at IBM. Mr. Patrick was a founding

member of the World Wide Web Consortium at MIT in 1994 and of the Global Internet Project. He is a fellow of the Institute of Electrical and Electronic Engineers and a member of the American College of Healthcare Executives. He is a director of Knovel Corporation, WebMediaBrands, Inc., and Western Connecticut Health Network. He is the author of Net Attitude: What It Is, How to Get It, and Why Your Company Can't Survive Without It (Perseus, 2001).

DACS meetings are held at the Danbury Hospital auditorium (go to *www.dacs.org* to find directions and parking info). Activities begin at 6:30 p.m. with registration and casual networking. The meeting starts at 7:00 p.m. with a question and answer period (Ask DACS), followed by announcements and a short break. The featured evening presentation begins a t 8:00. The meeting is scheduled to adjourn at 9:30 p.m. DACS General Meetings are free and open to the public. Members and prior attendees are encouraged to extend invitations to anyone interested in this topic.

#### **Footnotes**

1 Internet World Stats, *http:// www.internetworldstats.com/am/us.htm*

#### **Meeting Review**

#### Whether it's Your Pad or Mine, Ask the Concierge

#### *By Patrick Libert*

I LOOKED FORWARD TO this presentation for weeks in the hope that it might cure a case of uncontrollable salivating each time that I heard or

read the phrase "iPad." Mike Kaltschnee and David Wilkinson's presentation cured that condition...for the time be-

ing. When Mike mentioned that those who need a tablet are anywhere from one year old to seniors, I was delighted to know that I

qualified in the age category. However, the word "need" requires an expanded definition. Is it an emotional need or want of something that is necessary?

In my case, an iPad would satisfy my insatiable need to play with something else made by Apple but it would not necessarily perform all the tasks I expect from my computer. It would definitely be fun

to have and to hold but would be more like a toy, replacing intelligent conversation, stimulating reading and heaven

> knows what else. I will just have to accept to continue experimenting with my granddaughter's Kindle Fire when I see her. It's certainly not an iPad...but it is \$300 cheaper.

> The presentation was an eye opener as it delved into the history of the tablet format, the different operating systems, the wealth

of apps and how they compare to a basic eReader. Priceless information from excellent presenters.

I think that we will see a continuing migration from laptop and desktop computers to the portable tablet and smart phone format. I can make an intelligent decision after attending this informative presentation. Thank you, Mike and David.

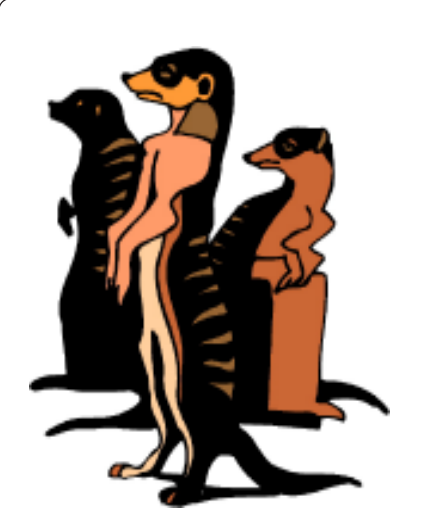

Do you have a burning computer question, but can't make it to the meeting, or just never seem to get your hand up in time? Email your inquiry to Jim Scheef, the answer guy, at *askdacs@dacs. org*, and your question will be taken up at Ask DACS at the next meeting.

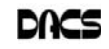

#### **Cloud Computing** *Directors' Notes, Cont. from page 3*

#### SkyDrive Changing Overhead fees for Travel to the Cloud

 *By Drew Kwashnak*

**ICROSOFT HAS UPDATED their** free SkyDrive that comes with a Windows Live and Hotmail

account. Anybody who had a Windows Live or Hotmail account before April 22, 2012 enjoyed 25GB of storage space in SkyDrive, but that is going to drop to 7 GB, which new users get, unless you elect to a free upgrade! If you already have over 7 GB of files stored

in your SkyDrive, you are automatically upgraded to 25GB, and need not do anything.

 To keep your 25 GB of SkyDrive space, log into SkyDrive through any browser.

When you log in, you should see a banner with a link on where to go to "claim your free 25GB"

> If you don't see the banner, like if you closed it without realizing what it was for, you can get to the same location by a link on the sidebar.

> Click Manage storage and you will see the option to upgrade your storage (back) to 25GB or purchase additional

space, which is new.

 But hurry! Who knows how long this offer will last.

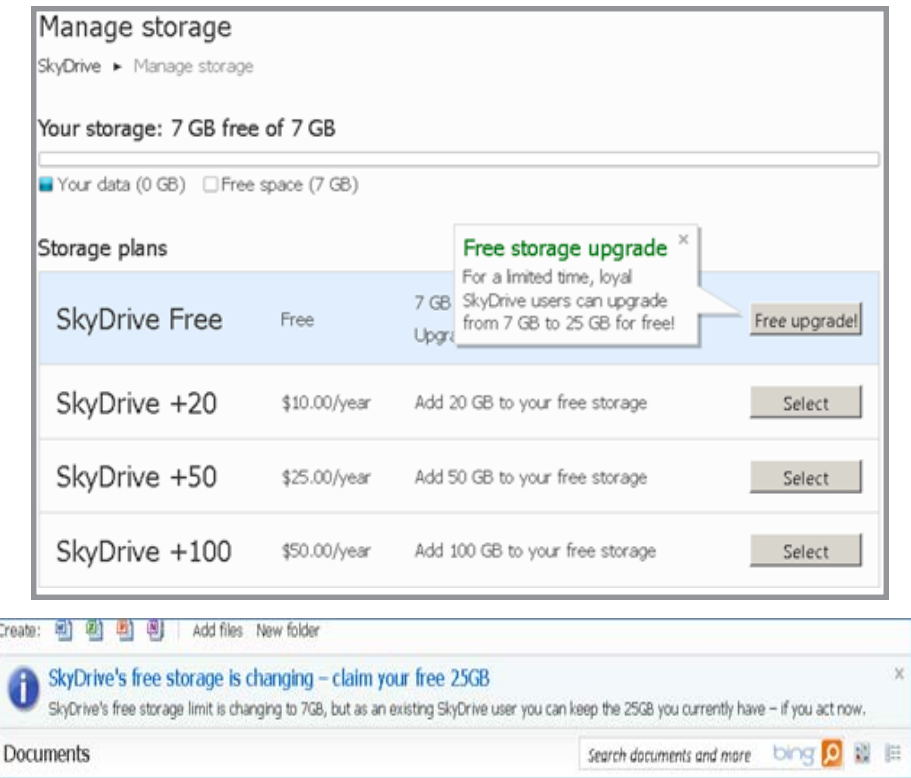

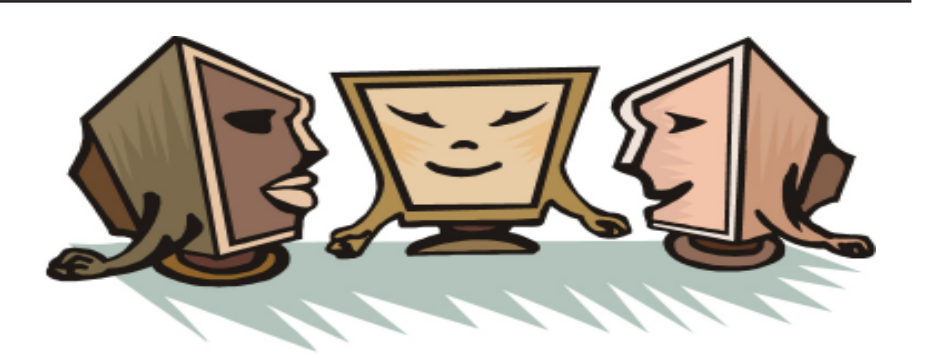

Secretary (Bruce Preston), Treasurer (Dave Green), VP of Public Relations (Patrick Libert). Charlie Bovaird is continuing as Membership Chair only until we find a replacement. Motion was made to elect the slate and the motion was carried.

- . 4. We have signed up for a free one-year subscription with Microsoft Office 365 for use by the board and SIG leaders subject to various constraints specified by Microsoft. The portal is *https:// portal.microsoftonline.com* and our Sharepoint Team site is *https://dacs. sharepoint.com/*.
- 5. A preliminary meeting of the proposed Mobile Devices SIG will be held Thursday, April 19. This is an expansion of the idea of a Smartphone SIG from last month which will now also include tablets and e-readers.
- 6. Bruce Preston reported that the usage terms of the free Mikogo account which the MS Access SIG has been using since October 2010 have changed. It is now restricted to a presenter and three attendees. (Mikogo implements a webinar screen casting of the presenter's screen over the internet). This resulted in several attendees being locked out of the virtual SIG meeting. He listed several alternatives. 1) A paid "Pro" subscription which supports unlimited webinars consisting of up to 15 attendees at \$19/ month. 2) A 'lifetime' "Pro" subscription at a one-time fee of \$539. Either of these would be DACS accounts available to any DACS event such as SIG or board meetings. He has asked Mikogo if they have a discount for 501(c) (3) organizations but had no response at the time of the board meeting. 3) A free account with *www.anymeeting.com* which supports up to 100 participants, but has advertising placed on the attendee's screen for the duration of the meeting. In addition, this service does not provide some of the features used by the SIG meetings, most importantly, (a) the ability to change which participant's screen is being broadcast, or (b) the granting of remote control. A demonstration of an *AnyWhere.com* session was made. 4) The Microsoft-provided Lync service may have suitable capabilities, but there may be licensing restrictions limiting use by SIGs, requiring a license for each attendee (we have a limited number) or maximum number of attendees. This will be investigated. No motion was submitted at this time, pending further analysis.

The meeting was adjourned at 9:30 PM.

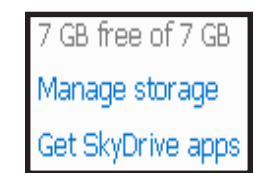

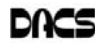

#### **Special Interest Groups**

#### SIG NOTES: May 2012

**Access.** Designs and implements solutions using Microsoft Access database management software.

**Contact:** Bruce Preston, 203 431-2920 (*bpreston @dacs.org*). Meets on 2nd Tuesday, 7p.m., by virtual connection.

**Next meeting:** May 10 (check Website for technical details)

**Apple.** Focuses on all aspects of the Mac and iPhone operating systems.

**Contact:** Richard Corzo (*macsig@dacs.org*).

Meets 1st Thursday, 7 p.m. at DACS Resource Center. **Next Meeting:** May 5

**Digital Imaging.** All about digital cameras, retouching, and printing using various programs.

**Contact:** Ken Graff at 203 775-6667 *(graffxx@gmail. com)*. Meets last Wednesday, 7 p.m.at the DACS Resource Center. **Next Meeting:** May 25

**Drupal.** Covers all things on Drupal, the open source content management system (CMS).

**Contact:** Jim Scheef (*jscheef@dacs.org*).

Meets on the second Thursday at 7:00 p.m. at the DACS Resource Center, or go to the DACS Community Forum (*http:/ /www.dacs.org/forum/*) within the Members only area.

**Next meeting:** May 12

**Jobs.** Networking and jobs search

**Contact:** Charles Bovaird, 203-792-7881 (*aam@ mags.net*). Go to DACS Community Forum (*http://forum.dacs.org for job listings*.

**Linux.** Provides Help in installing and maintaining the Linux operating system. Also of interest to Apple owners using OS X.

**Contact:** Dave Mawdsley, linuxsig@dacs.org

Meets 3rd Wednesday, 7:30 p.m. at the DACS Resource Center.

**Next Meeting:** May 18

**Mobile Devices.** Focuses on smartphones, tablets, and e-readers of all makes and models.

**Contact:** Richard Corzo (*Mobilesig@dacs.org*) Meets 4<sup>th</sup> Thursday, 7 p.m. at the DACS Resource Center **Next Meeting: May 24th** 

**PC Maintenance.** Review of PC hardware and OpSys maintenance and use.

**Contact:** Charles Bovaird, 203-792-7881 (*aam@ mags.net*). Go to DACS Community Forum (http://forum.dacs.orgl.

**Server.** Explores Back Office server and client applications, including Win NT Servers and MS Outlook. SIG is on hiatus and presently merged into the Drupal SIG.

**Contact:** Jim Scheef (*jscheef@teleAprksys.com*), or go to the DACS Community Forum: *http://www.dacs.org/forum/,* within the Members-only area

**Web Design and DTP**. Learn about Adobe software for web, graphics and desktop publishing.

**Contact:** Annette van Ommeren (*avo@annagraphics.com*). Meets 3rd Tuesday, 7-9 p.m. at the DACS Resource Center.

**Next Meeting**: May 17

#### **SIG News & Events**

**Apple.** In our April meeting one of our members brought in a newly acquired used Mac mini. He had the idea of using it to watch Web video on his HDTV, but it was an older model running on a PowerPC chip. He had a wireless keyboard and trackpad for remote control.

As an example, he wanted to watch episodes of the Daily Show available on the Comedy Central site. This required a Flash plug-in, but Adobe no longer supports PowerPC Macs with their Flash plug-in, so we used a web search to find an alternate source for an older version of the Flash plug-in that would support PowerPC. We succeeded in installing the plug-in and were able to view an episode with his Mac mini connected to the projector via a DVI cable.

This brought to mind the much more modern approach Apple makes available for viewing web content. The inexpensive (\$99) Apple TV device connects to your TV with an HDMI cable, and optionally a home theater receiver with

an optical digital audio cable. The feature is called AirPlay mirroring. If you have an iPhone or iPad you can stream any video or audio you can see on your iOS device over Wi-Fi to the Apple TV and see it on your HDTV. I had to remind myself how to enable AirPlay mirroring on my iPhone, which involves double clicking the home button and swiping the multitasking bar twice to the right to reveal the AirPlay mirroring icon. I had brought my Apple TV to the SIG meeting, so I was able to demonstrate AirPlay. Later, I verified that this worked great with the very same Daily Show episode from the Comedy Central Website, despite the fact that the iPhone's Safari browser doesn't support Flash. The Comedy Central site, like many others, has accommodated their mobile users by providing an alternate way to view their site without Flash.

**Drupal.** The April meeting was a discussion of the bulk emailing feature of CiviCRM. Our installation generates an

*SIG notes, Cont.on page 11*

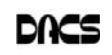

# **May 2012** Danbury Area Computer Society

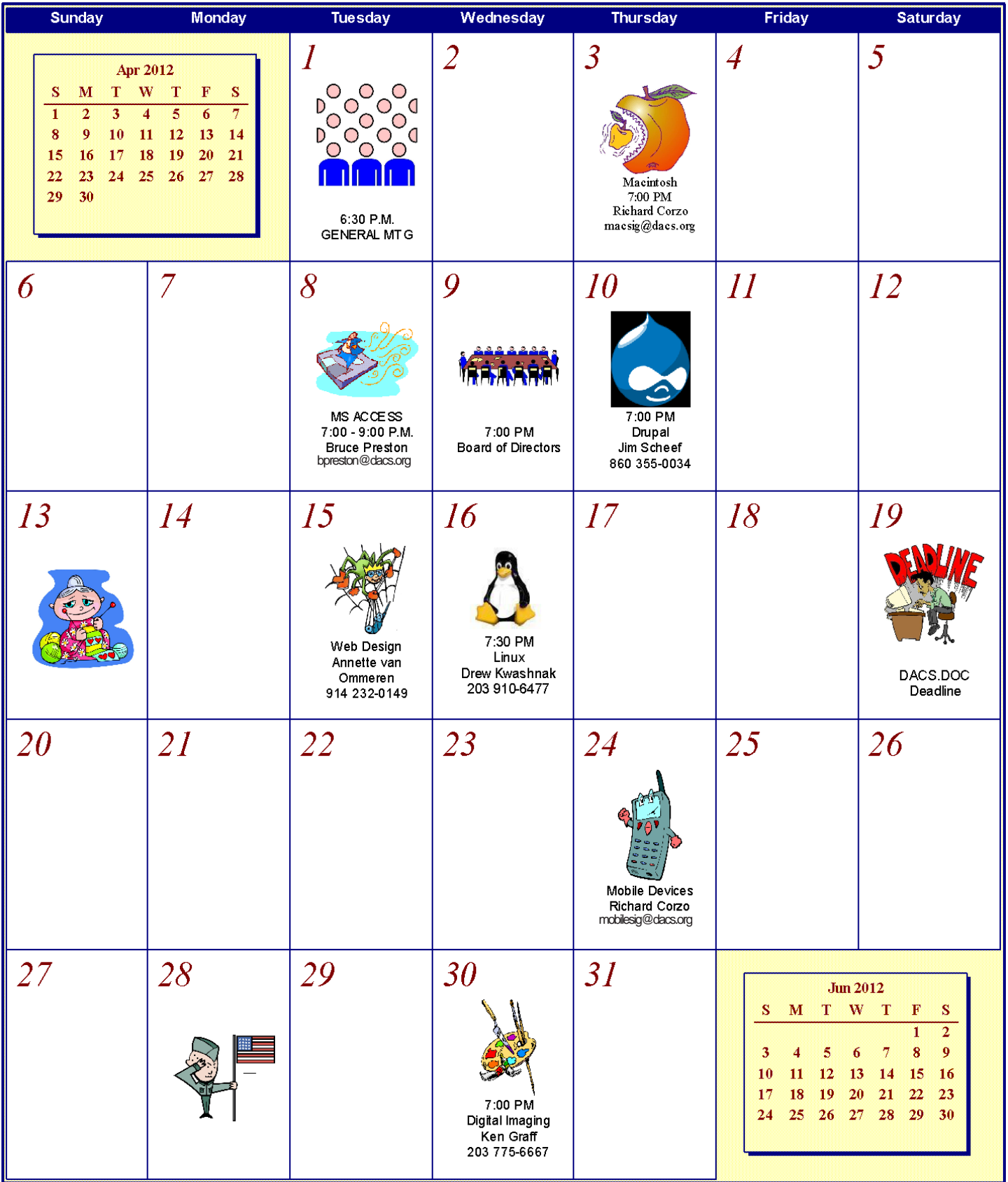

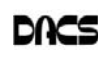

#### **Opinion**

#### Copyrights, Internet create a difficult conflict

 *By Toby Scott*

OW THAT THE STOP Online Pi racy Act and Protect IP Act (SOPA/ PIPA) have been defeated, it is time to look at the dynamics of the conflict between copyright holders and Internet hosts.

If a publisher creates a book, you can do pretty much whatever you want to with it. You cannot, however, photocopy it and then sell the copies. This isn't much of a restriction, as it is time consuming and expensive in paper and ink to make the copies and in almost all cases it is far easier to just buy another copy from the copyright holder. This has long been a precept of U.S. law.

Things changed with the advent of the Internet. Now, you can copy nearly anything and distribute it for nothing.

Copyright holders are justifiably irked that the sale of one copy of a work can result in the work being distributed to hundreds, thousands or even millions. What makes it even worse is that in most cases the people making the clones are kids. They have no money, criminal prosecution makes the copyright holders look like ogres, and the public thinks the copyright holders are just a bunch of greedy slobs who want to deprive the public of what is rightfully theirs.

So, the copyright holders are attempting to force those who have deep pockets and control some layer of the Internet into being their enforcement arm. This flies in the face of current legal precedents originating with the Digital Millennium Copyright Act. The DMCA essentially provides a safe harbor for online service providers as long as they don't deliberately shelter copyrighted information.

SOPA/PIPA was essentially an attempt to repeal the safe harbor provisions of the DMCA. Doing so would have made life much easier for the copyright holders. They could go after companies with deep pockets and force them to take steps to remove copyrighted material - or even prevent it from being uploaded in the first place.

The problem with this solution, at least as far as the online service providers are concerned, is that they would become (at least theoretically) liable for the publication of copyrighted material. Can you imagine Facebook trying to vet every post of every user before the rest of the public could see it? Could Google possibly know whether the content it indexes is copyrighted by the owner of the site? I host about 100 websites on my server. In

> most cases, I have no idea what my customers put up on their sites. Had SOPA/PIPA passed, we would have had to go out of the webhosting business. We don't have the resources to examine the content, nor the deep pockets necessary to fight if someone protests. And you can't just remove the material as soon as some-

one claims to be the owners and threaten you with legal action if you don't remove it. People have already started making the accusation that their work has been pirated simply to shut up viewpoints they disagree with.

It is ironic that just about the time SOPA/PIPA died, the Justice Department closed down Megaupload, one of the largest file download sites. Megaupload allowed users to create accounts, upload files and share with friends. Certainly, lots of the material on the site was copyrighted by others, but a considerable amount was also family pictures, company material for sharing with employees and other perfectly legal material.

As it stands, no one who uploaded can access their data, so someone who thought the data was safe "in the cloud" is without it now. It is possible some may be able to retrieve their data, but appears unlikely at this point.

The key here is that a lot of data at Megaupload was perfectly legal.

Undoubtedly the majority of it was stolen copyrighted material. Not only is the founder in jail, but several employees are as well. It will be interesting to read the details of the criminal trial, assuming it happens in the U.S.

The fact that authorities were able to coordinate an international investigation has some believing that SOPA/ PIPA were unnecessary. Others claim that given that Megaupload was making hundreds of millions of dollars,

mainly from people distributing copyrighted material, it is evidence that more needs to be done.

It is one thing to go after Megaupload, where it is certain that the bulk of the income comes from illegal activities, but it is vastly different for Facebook, where clearly the vast majority of the material is not copyrighted. How far should online service providers go to prevent copyrighted material from being distributed through their servers?

Perhaps more chilling is the thought that should the U.S. force online service providers to create software to screen content, foreign governments could then require them to screen content offensive to the government. Governments already require that they have a backdoor, so they can listen to cell phone conversations, and they restrict search engines from indexing certain sites; so coercing online service providers to toe the line could be child's play. Software that screened for copyright would be more than powerful enough to screen for material critical of a government. That is, of course, if such software could be written in the first place. It's not clear that it could be.

At some point, the whole concept of copyright and fair use will have to be revisited to take into account the technological advances that are rapidly outdating laws that were created 150 years ago. That's going to be exceedingly difficult. And it can't happen until all sides have a reasonable understanding of the issues the other sides face.

**TOBY SCOTT** *is technical advisor, Channel Islands PCUG, CA (*www.cipcug.org; tscott@scotts.net*).*

*This article appeared in the February 2012 issue, The Outer Edge, and is available for reprint by computer user groups.*

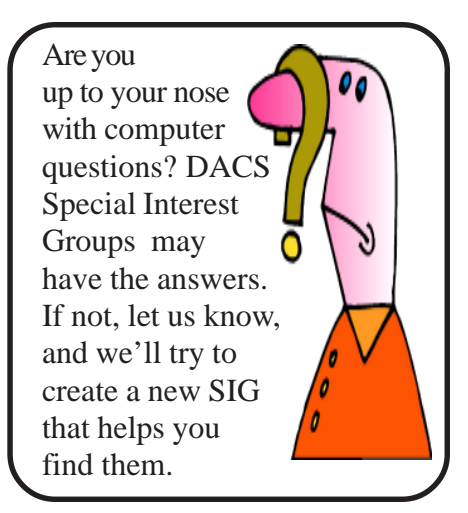

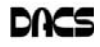

#### **Tips & Tricks**

#### Managing the "Autos" in MS Office 2007/2010

*By Nancy DeMarte*

**I** CAN'T COUNT THE NUMBER of<br>times I have begun a list in a Word<br>document by typing "1," only to look<br>up to find that my 1 is now indented by a CAN'T COUNT THE NUMBER of times I have begun a list in a Word document by typing "1," only to look quarter inch and the text

by a half inch, which was not what I wanted. I was experiencing the frustration sometimes caused by a feature of Microsoft Office programs called AutoCorrect. First, let me say that I am a big fan of the automatic editing and formatting concept. MS developers spent a lot of time interviewing users about their most common errors. Then, to make the programs more

efficient, they added to Word, Excel, and PowerPoint a feature that makes these corrections while the user is typing. In some cases, however, when the automatic correction is not what I intend, I lose time undoing it. Therefore, early in my Office experience, I learned how to customize the "Autos" to my needs.

#### AutoCorrect and Auto Format

If you want to see what AutoCorrect and AutoFormat actually control in Word, click the Office button, and then Word Options. (File tab, then Options in Word 2010). Next click Proofing in the left pane, followed by the AutoCorrect Options button. This window has 5 tabs at the top. Exploring the content of each one will give you a good sense of what can be auto-corrected or formatted. You can adjust the checkboxes to create the auto corrections that fit your style. Here are my five favorite options, which I always keep checked:

1. "Correct the accidental use of the cAPS lOCK key" tops the list. It's too easy to hit that Caps Lock key without noticing it until a whole paragraph has been typed. (AutoCorrect tab)

2. "Replace text as you type" gives you access to the extensive list of commonly misspelled words and other typical errors, along with their corrections. For example, if you type "teh" for "the", it is automatically corrected. You can use the list as is, delete items, or add your own typical misspellings with the correct ones. (AutoCorrect tab)

> 3. "Replace fractions (1/2) with fraction character -- ½" and "Replace ordinals (1st) with superscripts (1st)" make a document look more professional in an instant. (AutoFormat tab)

4. "Allow text to be dragged and dropped" is a feature that many Office users are not aware of. You can move small groups of text from one place to another on a page by simply selecting

the text, placing the mouse pointer anywhere in the selected area, and holding the mouse button down for a second or two until a small dotted rectangle appears near the mouse pointer. Without letting go of the mouse button, drag the text to its new location. When a vertical dotted line shows you where it will appear, let go of the button. This is the quick alternative to cut and paste. (Word Options --- Advanced)

5. "Show Tooltips on hover" gives you immediate definitions for command buttons by merely moving the mouse pointer over the item and reading the information that appears. (Word Options - Display)

Here are my five least favorite Auto options, which I keep unchecked:

1. "Capitalize first letters of table cells" is an option I don't want because I use tables for so many different purposes. (AutoCorrect tab)

2. "(Replace) Internet and network paths with hyperlinks" is good idea, but I often include a website or email address in a document with no intention of having it linked to the web. (AutoFormat and AutoFormat As You Type tabs - uncheck both)

3. "(Apply) automatic numbered lists" addresses the situation I mentioned in the first paragraph. If I am creating a numbered list, I may want to put my numbers at the left margin to save space, rather than have them indented. (AutoFormat As You Type tab)

4. "Use Insert key to use overtype

mode" is one of my most annoying features of Word. Overtype mode means that to change a group of text, you merely type new text starting where the old text begins; the new replaces the old. But because the Insert key is located just above the Delete key on the keyboard, it is often pressed accidentally, engaging overtype mode. The next words typed will overwrite whatever is ahead of them. You can see the problem. (Word Options - Advanced)

5. "Automatically create drawing canvas when inserting Auto shapes" can cause a lot of frustration. The drawing canvas, introduced in Office 2003, allows you to keep shapes together in complex diagrams. It turned out to be hard to control, however, and in 2007 was relegated to optional status. (Word Options - Advanced)

#### AutoRecover

Before you leave Word Options, click Save in the left pane. Here, in the Save Documents area, you will find several options which you can edit to your preferences. Here are the two most important:

• Save files in this format." - The default choice here is .docx, which is the file type for Word 2007 and 2010 documents. If you normally save your documents as the Word 2003 or earlier file type, .doc, then this is the place to set the file format so it will affect all future documents except those you change manually. Click the down arrow to get the list and choose .doc.

• Save AutoRecover information every 10 mins." -- In Word, Excel, and PowerPoint 2007 and 2010, your work is automatically saved periodically to protect it in case of an unexpected power outage or other disruption. The default is 10 minutes, but you can lessen or increase the time between saves. A shorter time keeps your files safer, but might slow down the program's response time. A better solution might be to save work manually after you complete important sections using the keystroke shortcut, Ctrl+S.

The "Autos" can be very useful as long as you set them up to match your style.

**NANCY DEMARTE** *is a regular columnist (Office Talk), Sarasota PCUG, Florida (www.spcug. org; ndemarte @ Verizon.net).*

*This article appeared in the February 2012 issue, Sarasota PC Monitor, and is distributed for reprint by user groups.*

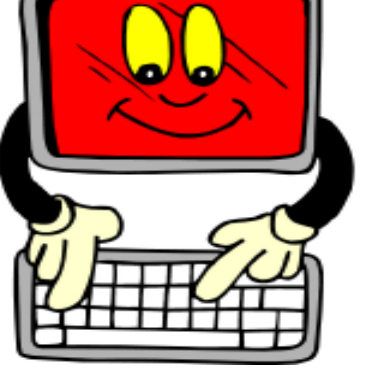

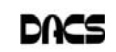

#### **Ask DACS**

#### April, 2012

*Moderated and reported by Jim Scheef*

WE WELCOME QUESTIONS FROM the floor at the start of our General<br>Meetings. The role of moderator is to try to guide the discussion to a likely<br>solution to the problem.In addition, members who are not able to attend the<br>Gene Meetings. The role of moderator is to try to guide the discussion to a likely solution to the problem.In addition, members who are not able to attend the General meeting may submit questions to *askdacs@dacs.org*. We will ask the question for you and post the reply in *dacs.doc* and on *dacs.org*. Please provide as much information as possible, since we can't probe during the session.

- *Q By email: I am looking to show DVDs on my TV. I have an old tube TV with RCA input and output connectors as well as an S-video port marked input on the TV. (1) What equipment would work to feed from my Windows 7 PC to the TV? (2) Will it also work to output to the PC?*
- A Despite the fact that the questioner was not at the meeting, this generated a lot of discussion. Unfortunately, without some information about the Win7 PC, everything was speculation. Based solely on the information provided, the consensus was that a new television would make the most sense. Nearly all modern televisions have both multiple HDMI plus a VGA input which would work with just about any computer. Other than the assumed VGA output, we do not know if the PC has other outputs. Some modern laptops have dropped the VGA connector and replaced it with either DVI or HDMI. Modern desktops often have similar connectors. Many older video cards have an S-video output. I guess we would not have the question if it were that simple. Many people suggested replacing the video card with a high-end video adapter that has both performance and the HDMI connector to support good video. Of course that would work with the tube-type television in the question. So far we have not discussed sound at all. Only HDMI supports both video and sound; all other video connections require a separate sound cable (digital) or cables (analog).

The simple answer to Part 2 of the question, given our lack of information, is "no". For the TV to

send video to the computer, would require video (and sound) outputs and the computer would need a video card or device for video capture. Video capture is a whole topic unto itself. There are external video tuners that connect to the computer by USB. One member recommended devices from Hauppauge (**hauppauge.com/**).

- *Q I've heard that the Windows registry is made up of more than one file. Is that true, and where are they stored?*
- A The registry is, indeed, made up of several files. The user portion is found in the USER.DAT file located in the root of the user's profile directory and contains the HKEY\_CURRENT\_ USER (HKCU) hive. In Win7 this is in C:\Users\<username>. In WinXP it was in C:\Documents and Settings\ <username>. The machine or system registry files are stored in %SYSTEMROOT%\System32\Config where the "systemroot" variable contains the Windows directory name (C:\Windows, C:\WinXP, etc.). For more information, search on the Microsoft website or read the Wikipedia article (*tinyurl.com/btlekp2*). You can see the size of the user profiles on a machine (all of the user-specific files on a machine, including the registry) in the System applet in Control Panel. Click the Advanced tab and then the button in the User Profiles section.

The registry is a hierarchical (as opposed to relational) database. Because the pointers from parent to child keys and values are built into the structure, this form of database is normally very efficient. Efficiency, and thus speed, suffers as the database grows and new keys and values are entered over time.

- *Q I want to make a backup of my computer, a Power Mac. When searching for a backup program I see the terms "copy" and "image" (sometimes "disk image"). What do these mean? How are they different? And why would I want one or the other?*
- A On a Mac there is a file format called DMG. Files with this extension are often used for software distribution on the Mac because they are treated as if they are an entire disk. It can contain anything from an entire hard drive to a single folder with a single file. When opened, the "disk" is mounted and individual files can then be copied to or from the DMG disk. DMG files are created using the program called "Disk Utility" included with Mac OS X v10.3 and later ("Disk Copy" in v10.2). The file format includes compression to reduce the size of the "image". These files are often used in the same manner as ZIP files on a PC. There are several common programs used to back up the entire hard drive of a Macintosh. One is called "SuperDuper" (*http://www. shirtpocket.com/SuperDuper/ SuperDuperDescription.html*) and another is "Carbon Copy Cloner" (*www.bombich.com*). Both can make a fully bootable copy of a Mac hard drive on an external drive. In this context there is no difference between a hard drive backup copy and a hard disk image. For normal backups, Mac OS X includes the program "Time Machine" (starting in v10.5, the last version to support the Power PC) which makes hourly incremental backups to a designated volume. To the question of "image" versus "copy", the difference has become nothing more than semantics (see below for more on this). Forget which word is used and look for the features you want for convenience and recovery. [Some of the discussion was inaudible on the recording.]

Going back many years in the PC world, a "disk image" meant a sector by sector copy of an entire hard drive, including empty sectors. Thus an image (a true image) of a 100MB disk

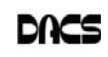

(large in those days) would be a file slightly larger than 100MB even if the disk contained only a few files. The other type of backup was a "backup copy" which copied each directory and file to a tape drive or some proprietary file format. Thus a backup of a hard drive with only a few files could be very small, even smaller than the space the files occupied on the original disk as inter-file gaps were eliminated to save space. Compression allowed for even smaller backup files or (more commonly) allowed packing more files onto a single backup tape. Again going back to the early years, the disadvantage of an image backup was that it was not possible to restore an individual file. Restoring the image to the original disk guaranteed the disk would be bootable but overwrote every file because it was returning every sector to the exact same state it had at the time the image was made. The more common "backup copy" allowed for restoring individual files but was more difficult to use to restore a machine from the "bare metal". Over time imaging programs learned to skip empty sectors making such disk images smaller than the source disk. Today the difference between an image and a copy has blurred in products like Acronis True Image Home (*tinyurl.com/5hh5v*) which is still available at user group prices from our old friend Gene Barlow (*ugr.com*). This product and others like it allow the user to make an image (full backup) and then incremental backups of just the changes. An interesting develop-ment is the ability to use VHD (virtual hard disk) files which is the same format used by Windows Virtual PC. If I'm reading the Acronis website correctly, a VHD file should be bootable under Virtual PC.

[**Disclaimer**: Ask DACS questions come from members by email or from the audience attending the general meeting. Answers are suggestions offered by meeting attendees and represent a consensus of those responding. DACS offers no warranty as to the correctness of the answers and anyone following these suggestions or answers does so at their own risk. In other words, we could be totally wrong!  $\mathbf{l}$ 

#### *SIG Notes, Cont. from page 6*

error message when sending bulk mail, but is able to send "regular" email just fine. This has everyone most perplexed, with no solution so far. CiviCRM is a "Constituent Management System" oriented to non-profit organizations. Learning to install and manage it is a saleable skill in today's job market, as is anything related to Drupal.

The next meeting of the Drupal SIG will be Thursday, May 10th, at 7pm in the DACS Resource Center. Come, learn, and share.

**Mobile Devices.** We held our first Mobile Device SIG meeting on Thursday, April 19. The meeting was very well attended and a good follow-up to our general meeting topic this month on tablets.

People brought their smartphones, tablets and e-book readers. Android smartphones and tablets and Apple iPhones were represented, as were Kindles and Nooks. A couple of people were still deciding what type of mobile device to get, so this was a great opportunity for them to hear how people were using their mobile devices. We helped a couple of people set up e-mail accounts on their smartphones, and we showed another person how to get to the App Store on their iPhone.

We also cleared up one person's misconception that all Mac users should get iPhones and that all Windows users should get Android phones, because "Android was a Microsoft product." Ouch! Microsoft would be very unhappy to hear someone say that, as Android is a Google product that is definitely not endorsed by Microsoft. Microsoft has its own smartphone OS called Windows Phone 7, but it hasn't caught on yet. Getting back to her original statement about which smartphone a Mac or Windows PC user should get, that's an independent decision.

Although an iPhone would certainly work well with a Mac, millions of Windows users are also happy iPhone users. And it's certainly possible for a Mac user to have an Android phone. The only PC user that might want to avoid an iPhone would be a dedicated Linux user, because iTunes only runs on the Mac or Windows OS.

Going forward, the Mobile Device SIG meeting will be the fourth Thursday of the month. See you May 24th.

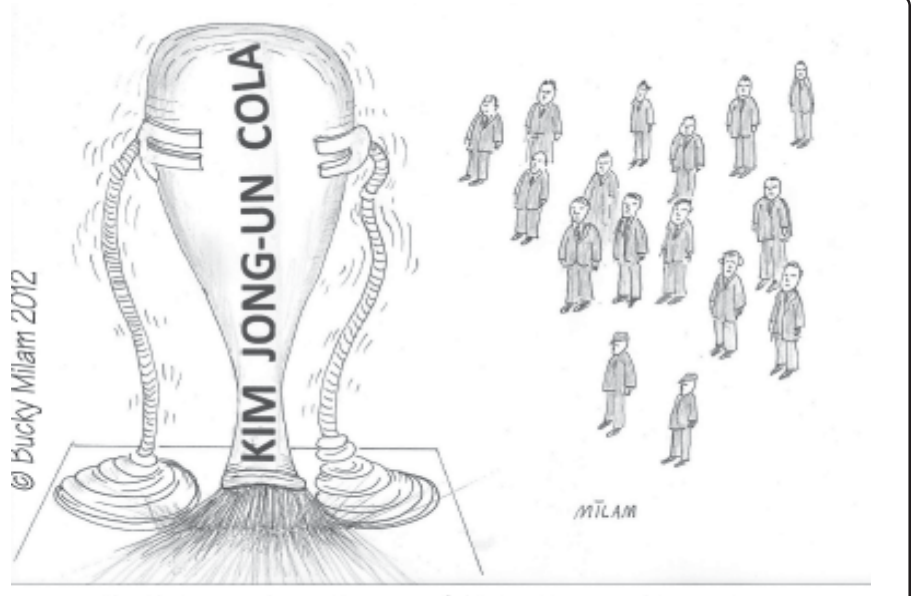

North Korea shows its peaceful intentions and innovative technology when it launches its new missile, the Kim Jong- Un Cola

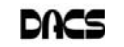

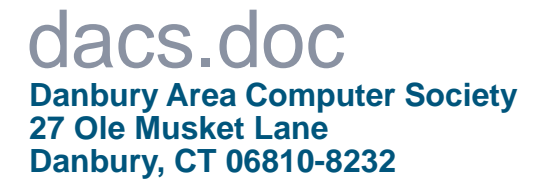

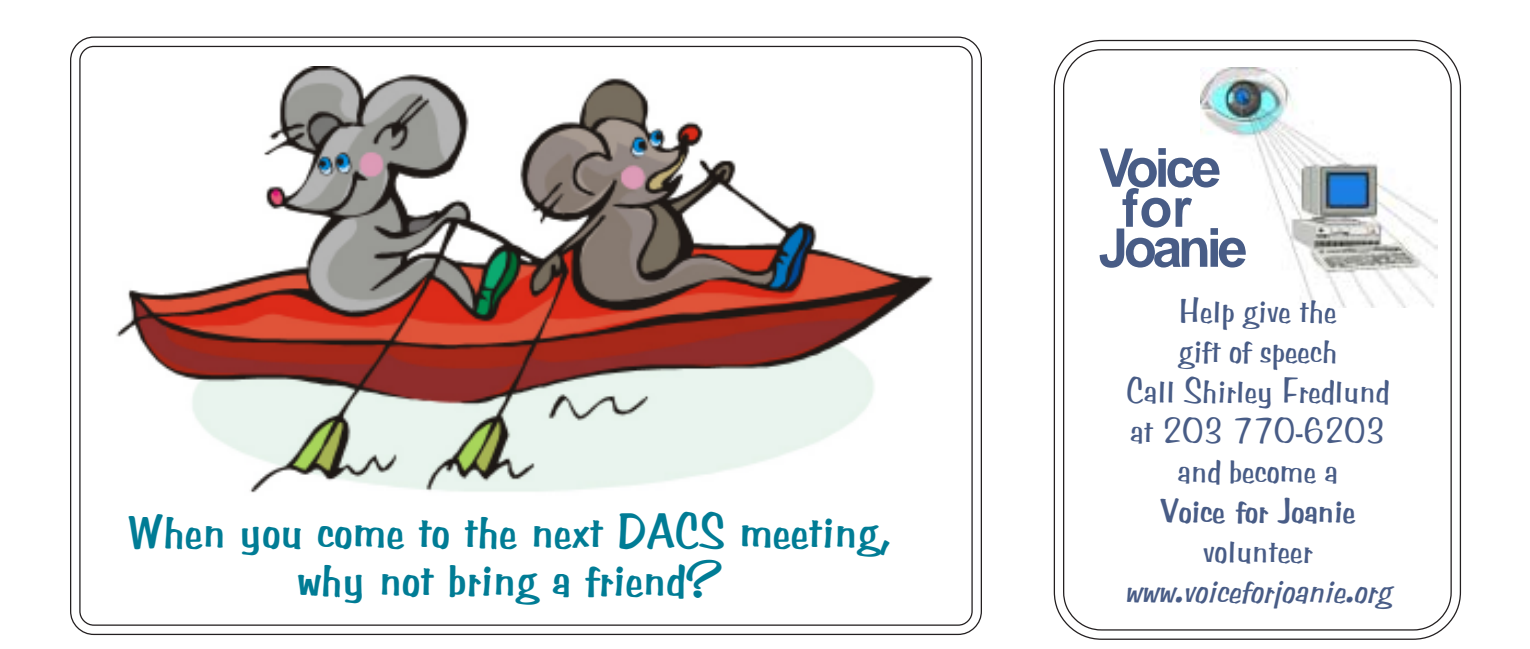

# **Future Events:**

### May June

John Patrick Future of the Internet

Patrick Libert Music Services Review

## July

Bruce Preston Artificial Intelligence

**TBA** August